# **django-pesapal Documentation**

*Release 1.3.1*

**Billy Odero**

**Jul 16, 2019**

### Contents

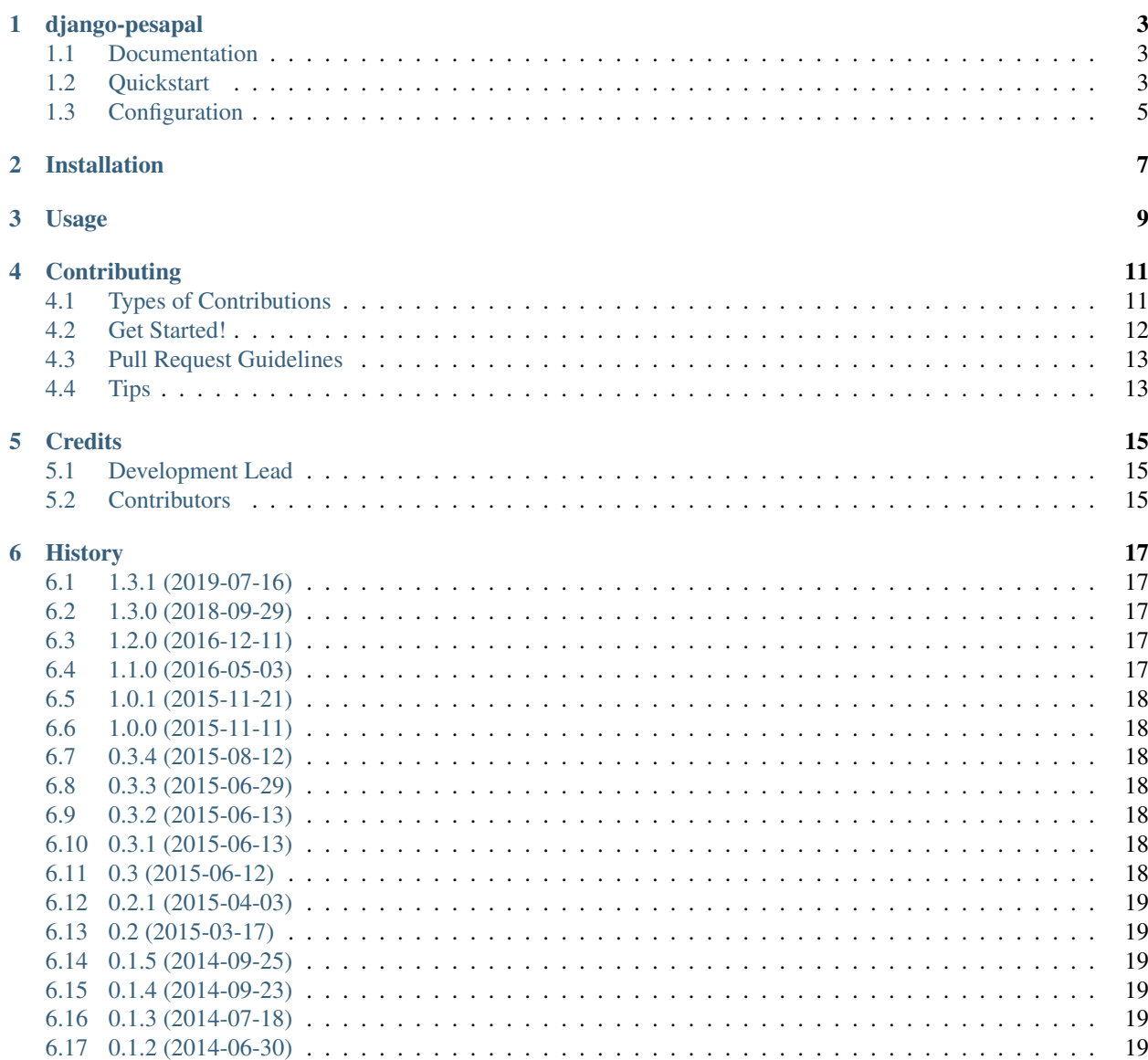

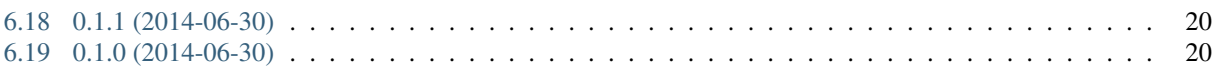

Contents:

### django-pesapal

<span id="page-6-0"></span>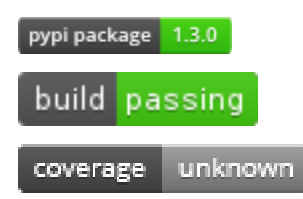

A django port of pesapal payment gateway

#### <span id="page-6-1"></span>**1.1 Documentation**

The full documentation is at [https://django-pesapal.readthedocs.org.](https://django-pesapal.readthedocs.org)

#### <span id="page-6-2"></span>**1.2 Quickstart**

Install django-pesapal:

```
pip install django-pesapal
```
Then use it in a project:

**import django\_pesapal**

1. Add *django\_pesapal* to your *INSTALLED\_APPS* setting like this:

```
INSTALLED_APPS = (
    ...
    'django_pesapal',
)
```
2. Include the *django\_pesapal* URLconf in your project urls.py like this:

```
url(r'^payments/', include('django_pesapal.urls')),
```
3. You can set your own return url by adding this to *settings.py*:

```
PESAPAL_TRANSACTION_DEFAULT_REDIRECT_URL = 'app_name:url_name' # this needs to_
˓→be a reversible
```
- 4. Run *python manage.py migrate* to create the models.
- 5. Create a method that receives payment details and returns the pesapal iframe url:

```
from django_pesapal.views import PaymentRequestMixin
class PaymentView(PaymentRequestMixin):
    def get_pesapal_payment_iframe(self):
        \mathbf{r}Authenticates with pesapal to get the payment iframe src
        \mathbf{r}order_info = {
            'first_name': 'Some',
            'last_name': 'User',
            'amount': 100,
            'description': 'Payment for X',
            'reference': 2, # some object id
            'email': 'user@example.com',
        }
        iframe_src_url = self.get_payment_url(**order_info)
        return iframe_src_url
```
6. Once payment has been processed, you will be redirected to an intermediate screen where the user can finish ordering. Clicking the "Finish Ordering" button will check the payment status to ensure that the payment was successful and then redirects the user to *PESAPAL\_TRANSACTION\_DEFAULT\_REDIRECT\_URL*.

## <span id="page-8-0"></span>**1.3 Configuration**

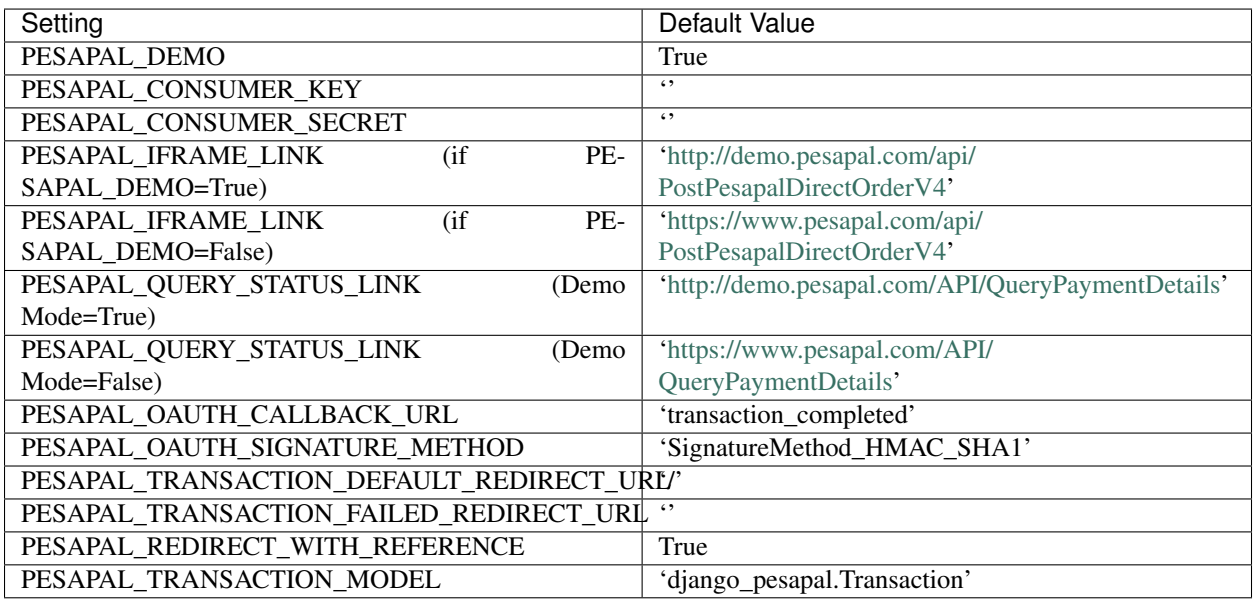

#### Installation

#### <span id="page-10-0"></span>At the command line:

\$ easy\_install django-pesapal

#### Or, if you have virtualenvwrapper installed:

```
$ mkvirtualenv django-pesapal
$ pip install django-pesapal
```
#### Usage

#### <span id="page-12-0"></span>Install django-pesapal:

pip install django-pesapal

#### Then use it in a project:

```
import django_pesapal
```
1. Add *django\_pesapal* to your *INSTALLED\_APPS* setting like this:

```
INSTALLED_APPS = (
    ...
    'django_pesapal',
)
```
2. Include the *django\_pesapal* URLconf in your project urls.py like this:

url(r'^payments/', include('django\_pesapal.urls')),

3. You can set your own return url by adding this to *settings.py*:

```
PESAPAL_TRANSACTION_DEFAULT_REDIRECT_URL = 'app_name:url_name' # this needs to
˓→be a reversible
```
- 4. Run *python manage.py migrate* to create the models.
- 5. Create a method that receives payment details and returns the pesapal iframe url:

```
from django_pesapal.views import PaymentRequestMixin
class PaymentView(PaymentRequestMixin):
    def get_pesapal_payment_iframe(self):
```
(continues on next page)

(continued from previous page)

```
\mathcal{T} \subset \mathcal{T} \subset \mathcal{T}Authenticates with pesapal to get the payment iframe src
\mathcal{T} \cap \mathcal{T} \cap \mathcal{T}order_info = {
     'first_name': 'Some',
     'last_name': 'User',
     'amount': 100,
     'description': 'Payment for X',
     'reference': 2, # some object id
     'email': 'user@example.com',
}
iframe_src_url = self.get_payment_url(**order_info)
return iframe_src_url
```
6. Once payment has been processed, you will be redirected to an intermediate screen where the user can finish ordering. Clicking the "Finish Ordering" button will check the payment status to ensure that the payment was successful and then redirects the user to *PESAPAL\_TRANSACTION\_DEFAULT\_REDIRECT\_URL*.

NOTE: You can override the intermediate (*post\_payment.html*) processing template if you need to have a customized look.

#### **Contributing**

<span id="page-14-0"></span>Contributions are welcome, and they are greatly appreciated! Every little bit helps, and credit will always be given. You can contribute in many ways:

#### <span id="page-14-1"></span>**4.1 Types of Contributions**

#### **4.1.1 Report Bugs**

Report bugs at [https://github.com/odero/django-pesapal/issues.](https://github.com/odero/django-pesapal/issues)

If you are reporting a bug, please include:

- Your operating system name and version.
- Any details about your local setup that might be helpful in troubleshooting.
- Detailed steps to reproduce the bug.

#### **4.1.2 Fix Bugs**

Look through the GitHub issues for bugs. Anything tagged with "bug" is open to whoever wants to implement it.

#### **4.1.3 Implement Features**

Look through the GitHub issues for features. Anything tagged with "feature" is open to whoever wants to implement it.

#### **4.1.4 Write Documentation**

django-pesapal could always use more documentation, whether as part of the official django-pesapal docs, in docstrings, or even on the web in blog posts, articles, and such.

#### **4.1.5 Submit Feedback**

The best way to send feedback is to file an issue at [https://github.com/odero/django-pesapal/issues.](https://github.com/odero/django-pesapal/issues)

If you are proposing a feature:

- Explain in detail how it would work.
- Keep the scope as narrow as possible, to make it easier to implement.
- Remember that this is a volunteer-driven project, and that contributions are welcome :)

#### <span id="page-15-0"></span>**4.2 Get Started!**

Ready to contribute? Here's how to set up *django-pesapal* for local development.

- 1. Fork the *django-pesapal* repo on GitHub.
- 2. Clone your fork locally:

\$ git clone git@github.com:your\_name\_here/django-pesapal.git

3. Install your local copy into a virtualenv. Assuming you have virtualenvwrapper installed, this is how you set up your fork for local development:

```
$ mkvirtualenv django-pesapal
$ cd django-pesapal/
$ python setup.py develop
```
4. Create a branch for local development:

```
$ git checkout -b name-of-your-bugfix-or-feature
```
Now you can make your changes locally.

5. When you're done making changes, check that your changes pass flake8 and the tests, including testing other Python versions with tox:

```
$ flake8 django_pesapal tests
$ python setup.py test
$ tox
```
To get flake8 and tox, just pip install them into your virtualenv.

6. Commit your changes and push your branch to GitHub:

```
$ git add .
$ git commit -m "Your detailed description of your changes."
$ git push origin name-of-your-bugfix-or-feature
```
7. Submit a pull request through the GitHub website.

#### <span id="page-16-0"></span>**4.3 Pull Request Guidelines**

Before you submit a pull request, check that it meets these guidelines:

- 1. The pull request should include tests.
- 2. If the pull request adds functionality, the docs should be updated. Put your new functionality into a function with a docstring, and add the feature to the list in README.rst.
- 3. The pull request should work for Python 2.7, 3.5, 3.6 and 3.7, and for PyPy. Check [https://travis-ci.org/odero/](https://travis-ci.org/odero/django-pesapal/pull_requests) [django-pesapal/pull\\_requests](https://travis-ci.org/odero/django-pesapal/pull_requests) and make sure that the tests pass for all supported Python versions.

### <span id="page-16-1"></span>**4.4 Tips**

To run a subset of tests:

\$ python -m unittest tests.test\_django\_pesapal

#### **Credits**

### <span id="page-18-1"></span><span id="page-18-0"></span>**5.1 Development Lead**

• Billy Odero

### <span id="page-18-2"></span>**5.2 Contributors**

• Trevor Mutune

### **History**

### <span id="page-20-1"></span><span id="page-20-0"></span>**6.1 1.3.1 (2019-07-16)**

- Update dependencies
- Support Py37
- Remove EOL py34

#### <span id="page-20-2"></span>**6.2 1.3.0 (2018-09-29)**

- Support for Django 2.1
- Support Py36

#### <span id="page-20-3"></span>**6.3 1.2.0 (2016-12-11)**

- Dropped support for Django 1.7
- Fixes and Upgrades to support Django 1.8 1.10
- Use Django's UUIDField

#### <span id="page-20-4"></span>**6.4 1.1.0 (2016-05-03)**

- Support Django 1.9
- Update payment\_method field length from 16 to 24
- Remove support for Py33. Support Py35

#### <span id="page-21-0"></span>**6.5 1.0.1 (2015-11-21)**

• Fix querydict bug

#### <span id="page-21-1"></span>**6.6 1.0.0 (2015-11-11)**

- Support Django 1.8
- Support Py33 and Py34
- Return proper IPN response

### <span id="page-21-2"></span>**6.7 0.3.4 (2015-08-12)**

• Restructure flow to better support IPN processing

#### <span id="page-21-3"></span>**6.8 0.3.3 (2015-06-29)**

• Setup build had not packaged the templates

#### <span id="page-21-4"></span>**6.9 0.3.2 (2015-06-13)**

• Fix documentation formatting issues

#### <span id="page-21-5"></span>**6.10 0.3.1 (2015-06-13)**

- Allow specifying own transaction model
- Pass all transaction info when redirecting
- Update intermediate template

#### <span id="page-21-6"></span>**6.11 0.3 (2015-06-12)**

- Introduce intermediate payment processing screen
- Update Django version to 1.7+
- Add support to receive and process IPN
- Save all details about the transaction and status

#### <span id="page-22-0"></span>**6.12 0.2.1 (2015-04-03)**

- Added test sandbox
- Updated Django version
- Updated django-uuidfield

#### <span id="page-22-1"></span>**6.13 0.2 (2015-03-17)**

- Support anonymous checkouts
- Add support for getting payment status
- Major structural refactoring. Use mixins
- Use Mixins and XML Builder

#### <span id="page-22-2"></span>**6.14 0.1.5 (2014-09-25)**

- Pin dependencies to specific versions
- Update how imports should be done
- Remove imports from \_\_init\_\_.py

#### <span id="page-22-3"></span>**6.15 0.1.4 (2014-09-23)**

- Fix import bug. Tests for projects using this fail in Shippable
- Set max Django version to 1.7

#### <span id="page-22-4"></span>**6.16 0.1.3 (2014-07-18)**

• Packaging for PyPi

#### <span id="page-22-5"></span>**6.17 0.1.2 (2014-06-30)**

- Fix import bug in urls.py
- Fix how callback url is constructed
- Fix: Live URL uses https

### <span id="page-23-0"></span>**6.18 0.1.1 (2014-06-30)**

- Refactor handling of redirect urls. Model validation of transaction and merchant reference
- Rename settings to conf. Set default oauth redirect url
- Add django-uuidfield to dependencies

### <span id="page-23-1"></span>**6.19 0.1.0 (2014-06-30)**

• First release on PyPI.